#### 「CREATE -SIMPLE」 ダウンロード手順 1.「クリエイトシンプル」 若しくは「クリエイトシンプル 職場のあんぜんサイト」 で検索  $\leftarrow$ ○ △ Co https://www.bing.co<mark>】2.「CREATE-SIMPLE 職場のあんぜんサイト」をクリックする</mark>  $\Box$ ■ Microsoft Bing Q クリエィ Q 検索 (F) チャット さらに表示 画像  $\overline{+}$ è 約397.000件の結果 時間指定 gy. t) CREATE-SIMPLE - 職場のあんぜんサイト 関連キーワード ó <u>Shuerar Light Chapter Star September 2007 - 11</u><br>https://anzeninfo.mhlw.go.jp/user/anzen/kag/ankgc07\_3.htm -<br>ウェブ CREATE-SIMPLE (Chemical Risk Easy Assessment Tool, Edited for Service Indus<br>MultiPLE workplaces ; クリエイト・シンプ  $\overline{a}$ ▼<br>for Service Industrv a Q クリエイトシンプル設計基 "Antaric Jimmy Christmalunical value and the Hotel of School we there is a series of the Marian Christmaluning the School of School of The Marian Christmaluning 2023年5月11日化学物質のリスク インデンプル) 有害性・危険などを含め、あらゆる<br>- アセスメント実施支援・IG Q クリエイトシンプル マニ ¢ Q クリエートシンプルとは anzeninfo.mhlw.go.jp の検索結果のみを表示 Q 株式会社シンプルクリエイ ← [PDF] CREATE-SIMPLEを用いた 化学物質のリスクアセスメント ... ・・・ "Orkhard Information Intervalsed Intervalsed ACTA コンパンフィール<br>https://anzeninfo.mhlw.go.jp/user/anzen/kag/pdf/CREATE...<br>ウェブネマニュアルは、厚生労働省が開発したリスクアセスメントの一つであるCREATE –<br>SIMPLE(クリエイト・シンプル)を用いて、労働者のリスクアセスメン Q 厚**生労働省ホームページ** ク<br>Q リエイトシンプル Q クリエイトシンプル 危険 ← PPPFI CREATE-SIMPLEを用いた化学物質のリスクアセスメントマ... https://anzeninfo.mhlw.go.jp/user/anzen/kag/pdf/CREATE...<br>ウェブ CREATE-SIMPLEでは、労働者の健康への影響について評価し、対策を検討します。 実施 https://anzeninfo.mhlw.go.jp/user/anzen/kag/pdf/CREATE...<br>ウェブ CREATE SIMPLEでは、労働者の健康への影響について評価し、対策を検討します。 実施<br>- https://www.bing.com/ck/a?!&&p=0d656feeb38c58dd/mitdHM9MTV4NDM2ODAwMCZpZ3VpZD6Zjk2OGY0MyIhYsg1LTYxZTgtMWxMC04  $\Box$ 503

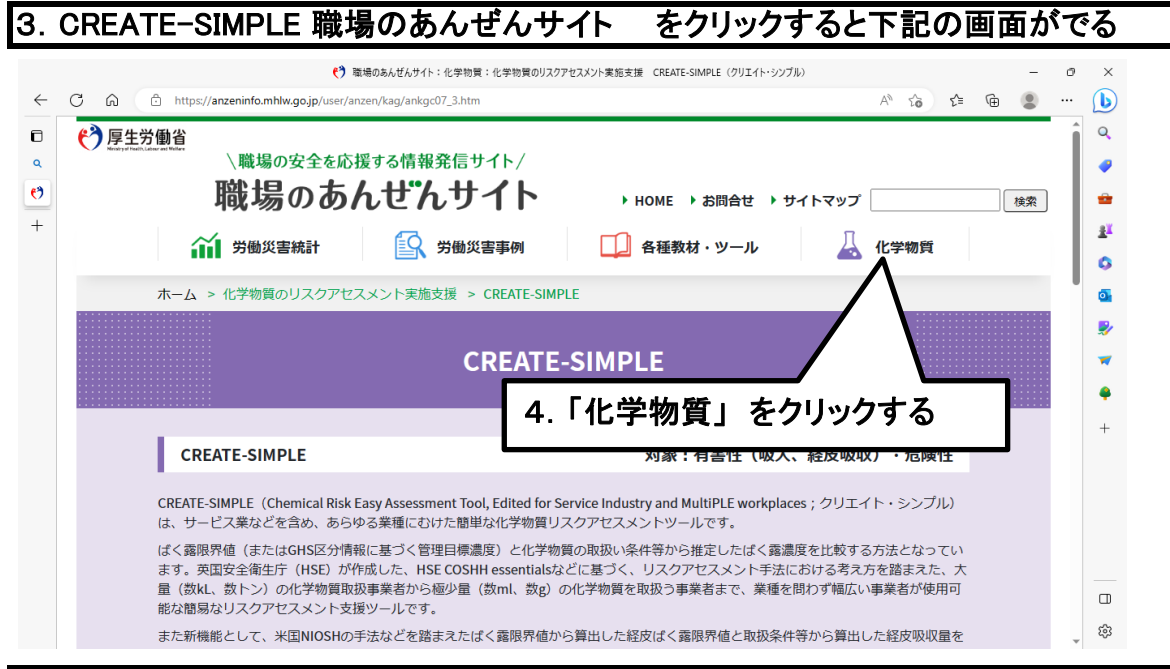

5. 化学物質 クリックすると下記の画面がでる

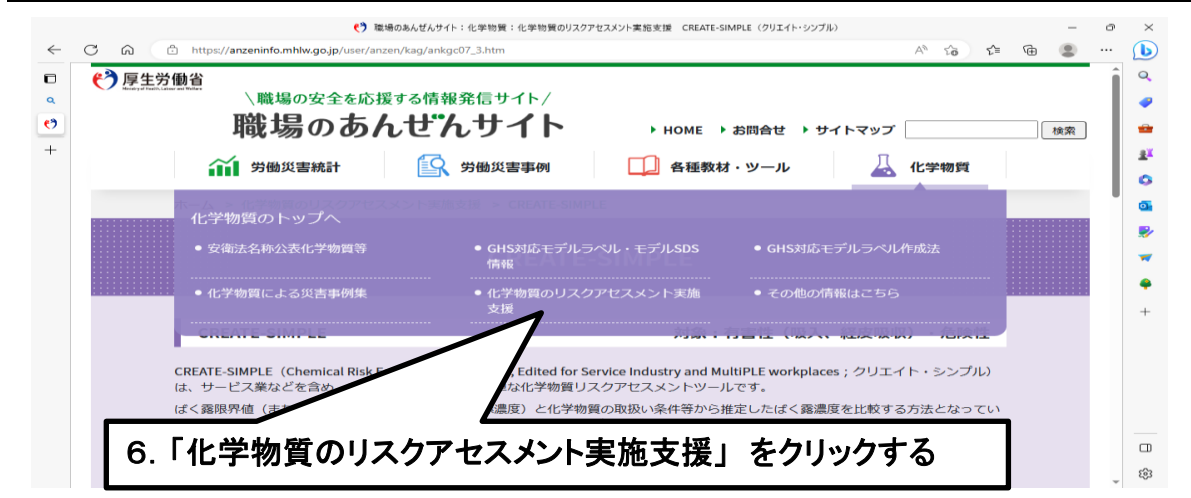

# 7. 化学物質のリスクアセスメント実施支援 をクリックすると下記の画面がでる

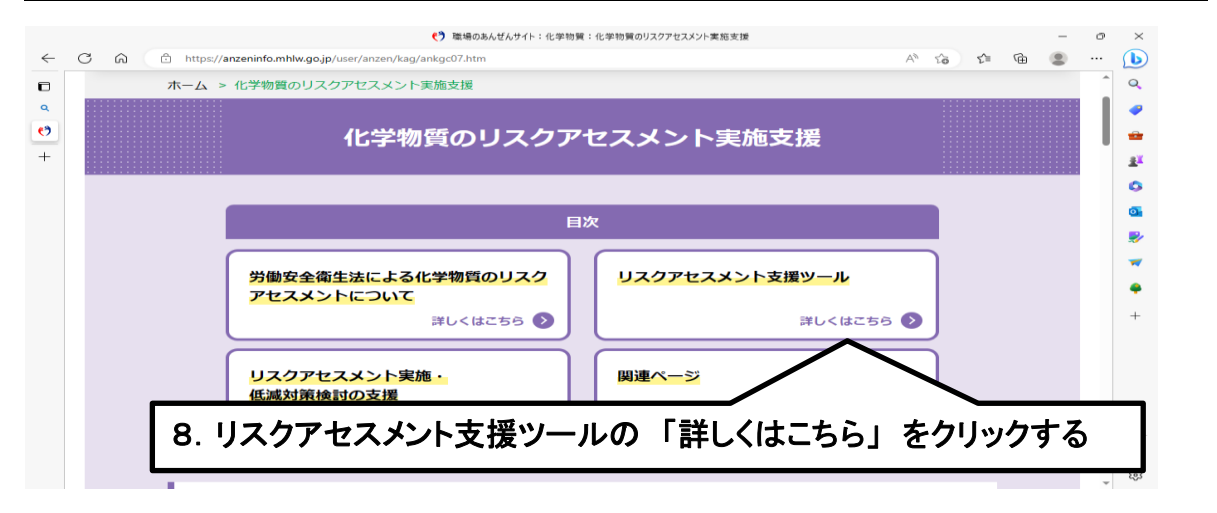

### 9.「詳しくはこちら」をクリックすると下にスクロールして下記の画面がでる

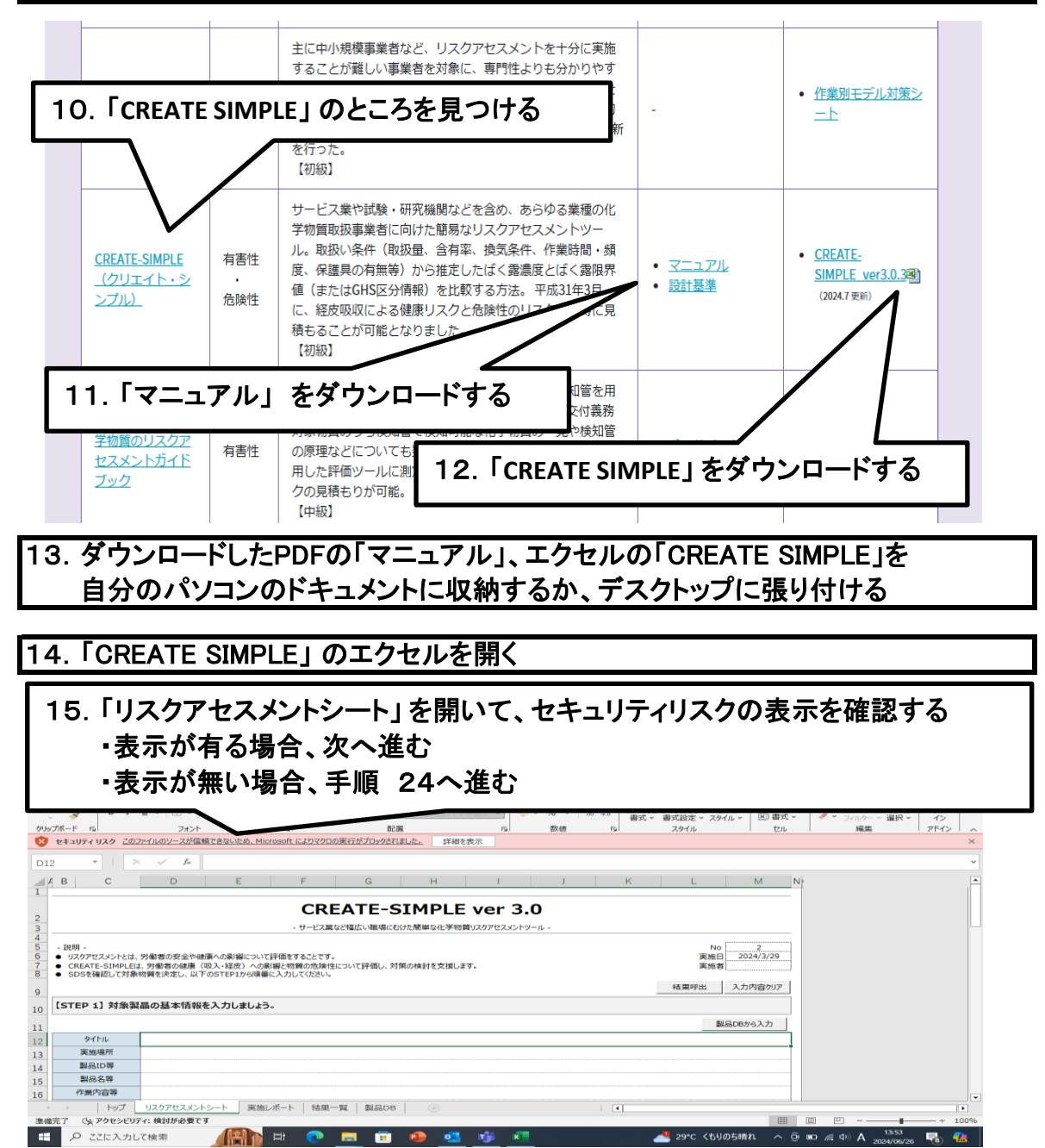

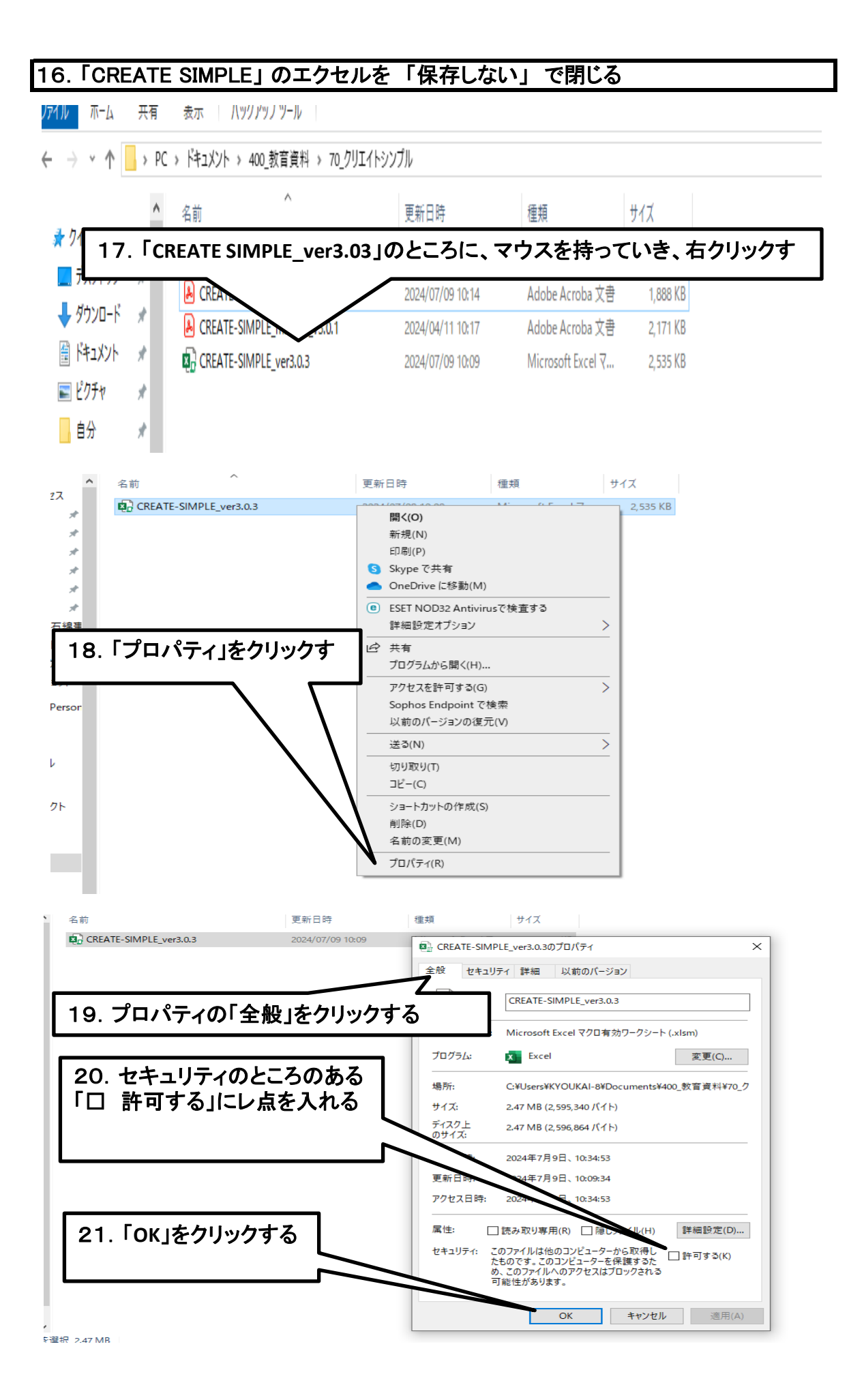

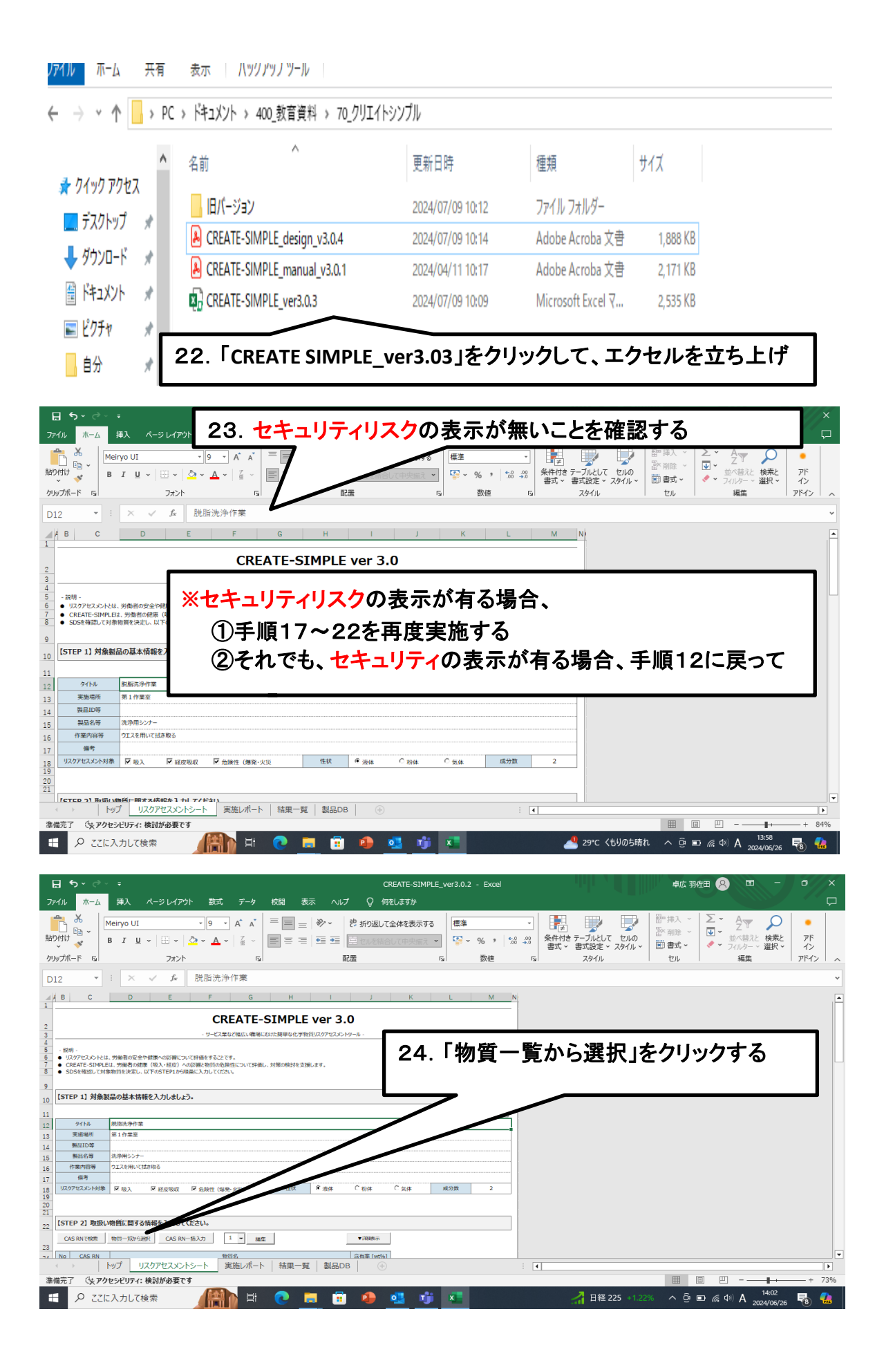

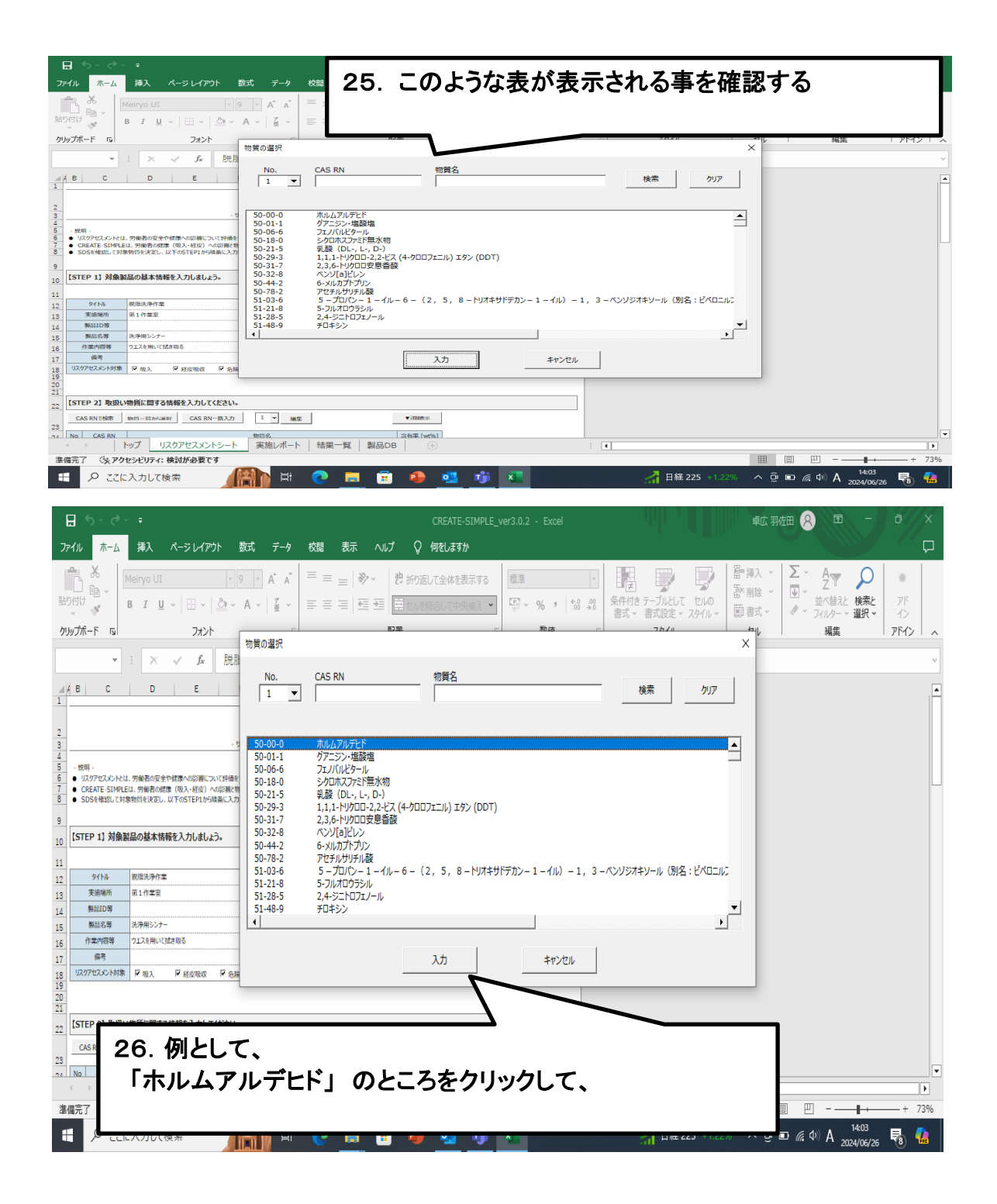

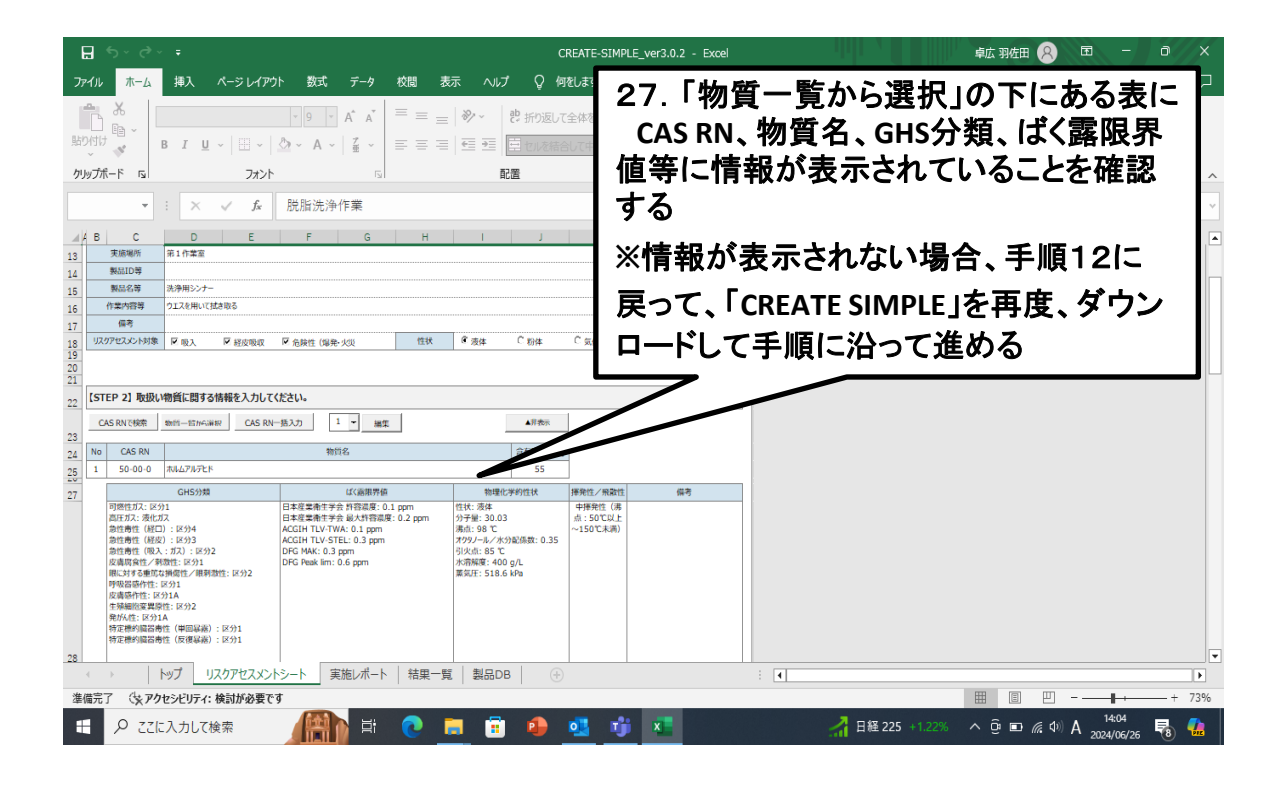

# 28.「CREATE SIMPLE」 のエクセルを 「保存しない」 で閉じる

# 29.終了